## **Kurzanleitung**

Das Lichtsymbol...

- blinkt **orange**: bereit zum Aufnehmen/ Abspielen im MP3-Format
- leuchtet **orange**: bereit zum Aufnehmen/ Abspielen im WAV-Format
- leuchtet **grün**: Wiedergabe (bzw. Akku ist geladen)
- blinkt **grün**: Pause
- leuchtet **rot**: Aufnahme
- blinkt **rot**: Speicher beinahe voll
- blinkt **rot**/**grün**: Akku wird geladen
- blinkt **orange**/**grün**: Akku muss geladen werden

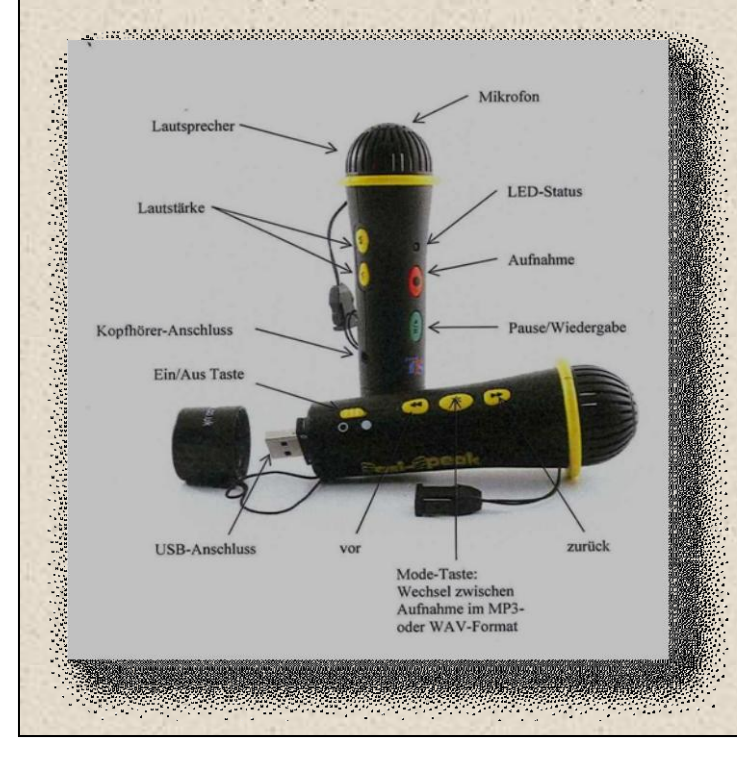

# **Bedienungsanleitung Easi-Speak**

## **Aufnahme und Wiedergabe**

- 1. Mikrofon einschalten → LED leuchtet **orange**.
- 2. Rote Taste drücken → LED leuchtet **rot**, die Aufnahmefunktion ist aktiviert.
- 3. Zum Beenden der Aufnahme erneut die rote Taste drücken → LED leuchtet **orange**.
- 4. Wiedergabe der Aufnahme die grüne Taste drücken → LED leuchtet **grün** während der Wiedergabe.
- 5. Nach erfolgter Wiedergabe schaltet das Mikrofon auf Standby und die LED leuchtet **orange**.

Hinweis: Aufnahmen unter 2 Sekunden können nicht erfolgen.

#### **Anhalten oder Beenden einer Aufnahme**

- Grüne Taste drücken, um die Wiedergabe zu starten → LED leuchtet konstant **grün**.
- Grüne Taste erneut drücken, um die Wiedergabe an einer bestimmten Stelle anzuhalten. Die LED blinkt **grün**.
- Grüne Taste drücken, um die Wiedergabe fortzusetzen.
- Um die Wiedergabe zu beenden, die grüne Taste 2 Sekunden lang gedrückt halten.

## **Vor- bzw. Zurückspulen innerhalb einer Aufnahme**

Während der Wiedergabe bzw. Pause → Vor- bzw. Zurück-Taste gedrückt halten → LED blinkt **grün**. Nachdem Sie die Taste loslassen, erfolgt die Wiedergabe von der neuen Position.

## **Vor- bzw. Zurückspulen (vorherige Aufnahme/nächste Aufnahme)**

Während der Wiedergabe bzw. Pause → Vor- bzw. Zurück-Taste drücken, um zum gewünschten Titel zu gelangen.

## **Löschen eines Titels/einer Aufnahme**

- 1. Titel befindet sich im Status "Pause"
- 2. Rote Taste drücken und gedrückt halten. LED blinkt und leuchtet danach **orange**.
- 3. Der Titel ist aus dem Speicher gelöscht.

Hinweis: Bitte keine Titel löschen, wenn der Akku fast leer ist.

#### **Aufnahme-/Wiedergabeformate...**

... sind MP3- oder WAV-Dateien. Drücken und halten Sie die Mode-Taste, um zwischen den beiden Formaten zu wechseln.

#### **Aufladen der Batterie/des Akkus**

Das Easi-Speak-Mikrofon an den USB-Eingang Ihres Computers anschließen.

Das Laden eines leeren Akkus dauert ca. 4 Stunden.

Die LED blinkt abwechselnd rot und grün während der Akku geladen wird. Die LED blinkt orange, falls das Mikrofon an ein anderes Aufladegerät angeschlossen wird.

LED blinkt grün, wenn der Akku geladen ist.

#### **Anschließen des Easi-Speak-Mikrofons an einen PC oder Mac**

Öffnen Sie die Kappe unten am Mikrofon und schließen Sie das Mikrofon an den USB Anschluss Ihres PCs an.

Wenn das Mikrofon zum ersten Mal mit dem Computer verbunden wird, installiert sich die dafür notwendige Software automatisch. Die Aufnahmen finden Sie im Ordner MIC\_REC. Benutzen Sie bitte denselben Ordner, um Dateien vom PC in den Speicher des Easi-Speak-Mikrofons zu kopieren.

#### **Installieren von Audacity**

Audacity ist eine freie Open-Source-Software zum Bearbeiten von Tondateien. Sie ist erhältlich für Mac OS X, Microsoft Windows, GNU/Linux sowie andere Betriebssysteme.

Das Programm wird im Speicher des Easi-Speak-Mikrofons mitgeliefert. Um es auf Ihren PC oder Mac zu installieren, verbinden Sie das Mikrofon mit dem PC oder Mac und suchen Sie im Audacity-Ordner folgende Dateien: Für Windows: audacitywin.exe

Für Mac: OS/X (PPC): audacitymac.dmg